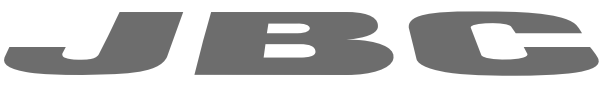

# www.jbctools.com

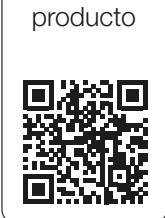

Web de

# MANUAL DE INSTRUCCIONES

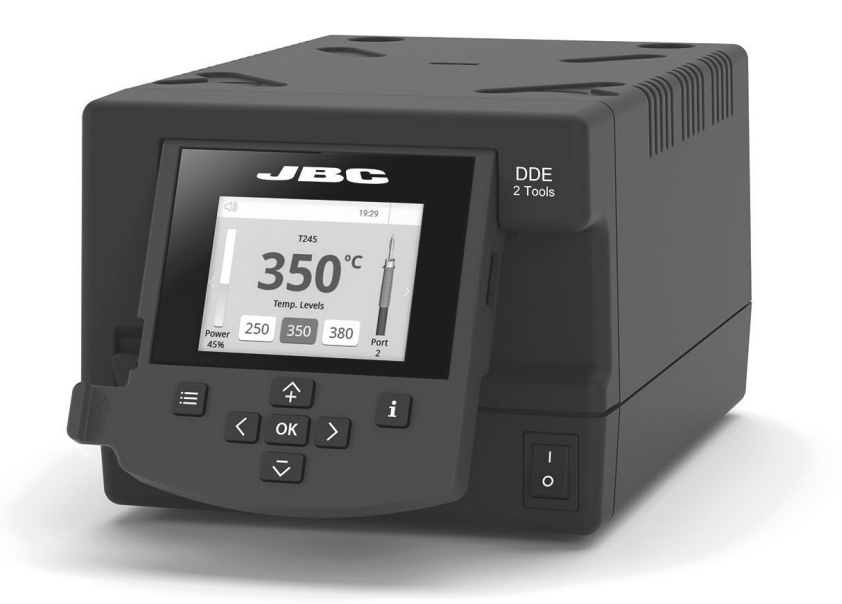

# **DDE**

Unidad de control para 2 herramientas

Este manual corresponde a la siguiente referencia:

DDE-9C (100 V) DDE-1C (120 V) DDE-2C (230 V)

# Lista de componentes

Incluye los siguientes artículos:

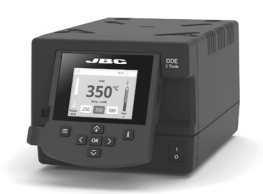

Unidad de control para 2 herramientas ............. 1 ud.

Cable de alimentación *.......................................* 1 unidad Ref. 0024077 (100 V) 0023717 (120 V) 0024080 (230 V)

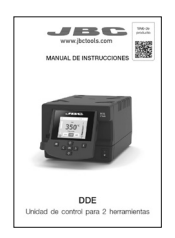

Manual ........................... 1 ud. Ref. 0030812

### **Características**

La unidad de control DDE trabaja simultáneamente con hasta 2 herramientas y 1 módulo + 1 pedal para cada herramienta (se necesita un módulo periférico para cada herramienta).

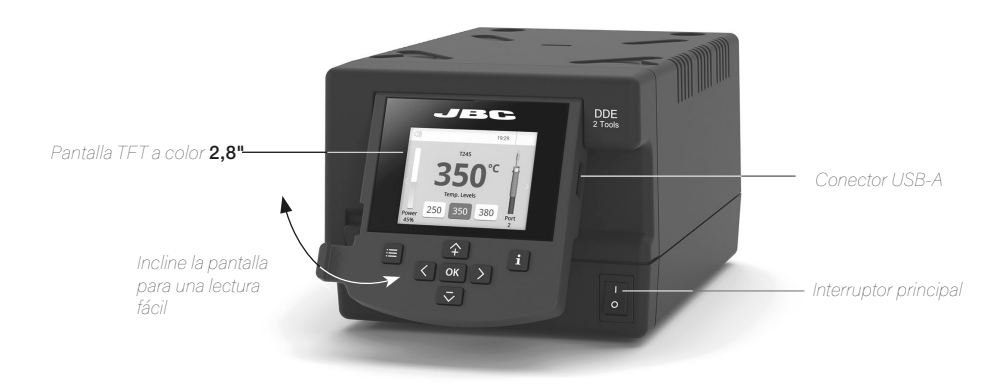

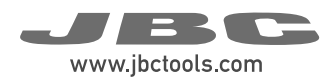

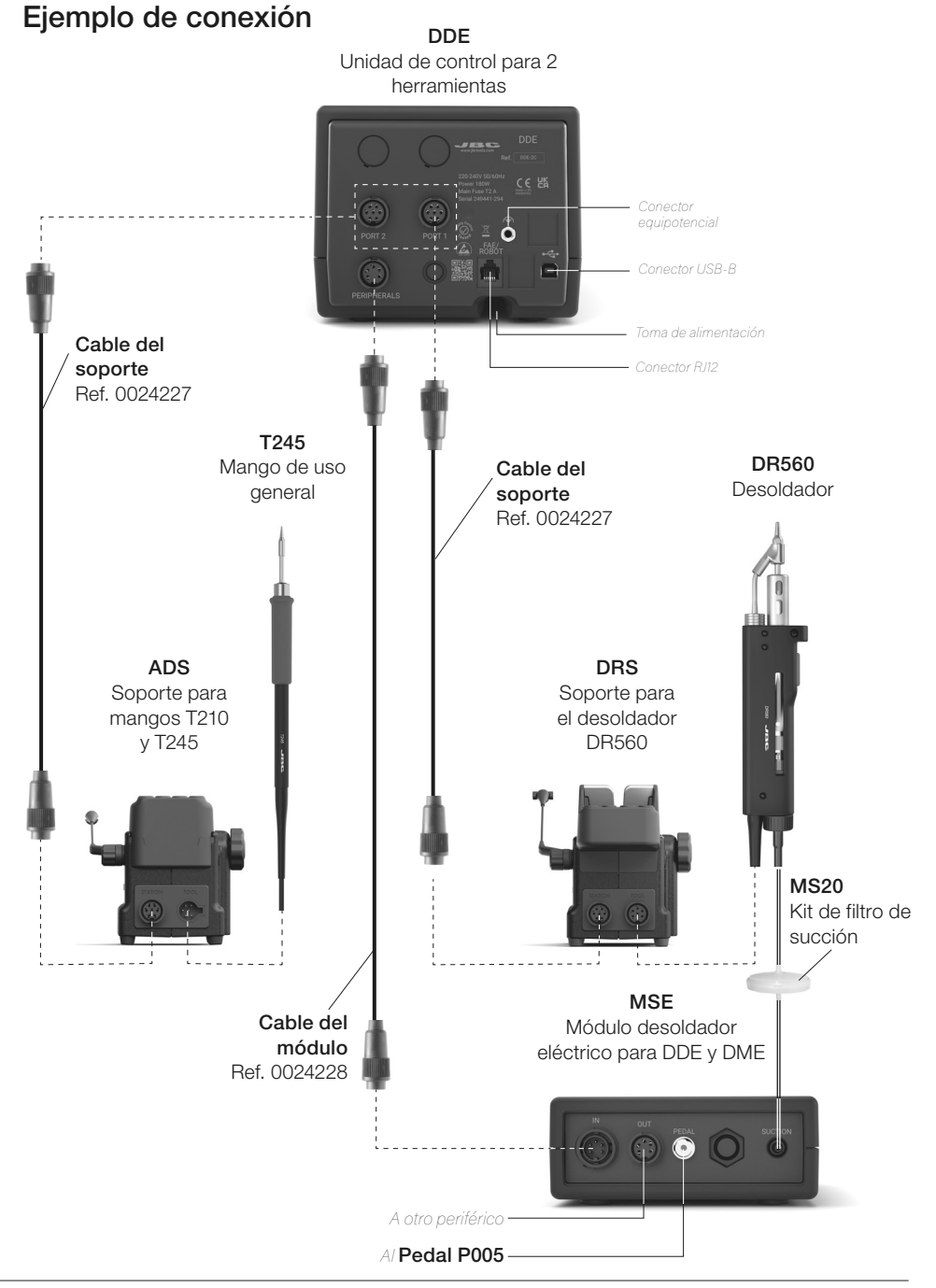

# Compatibilidad

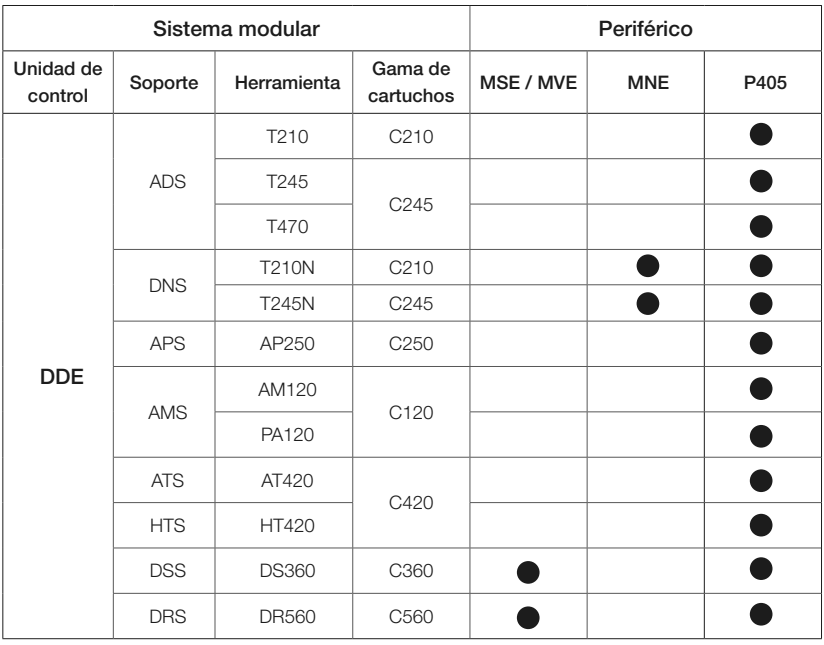

Seleccione el equipo que mejor se adapta a sus necesidades de soldadura o desoldadura.

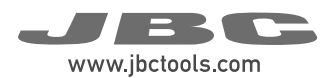

#### Pantalla de Control DDE  $130 \text{ m}$

La unidad de control DDE ofrece al usuario una interfaz intuitiva que proporciona un acceso rápido a los parámetros de la estación.

#### PIN por defecto: 0105

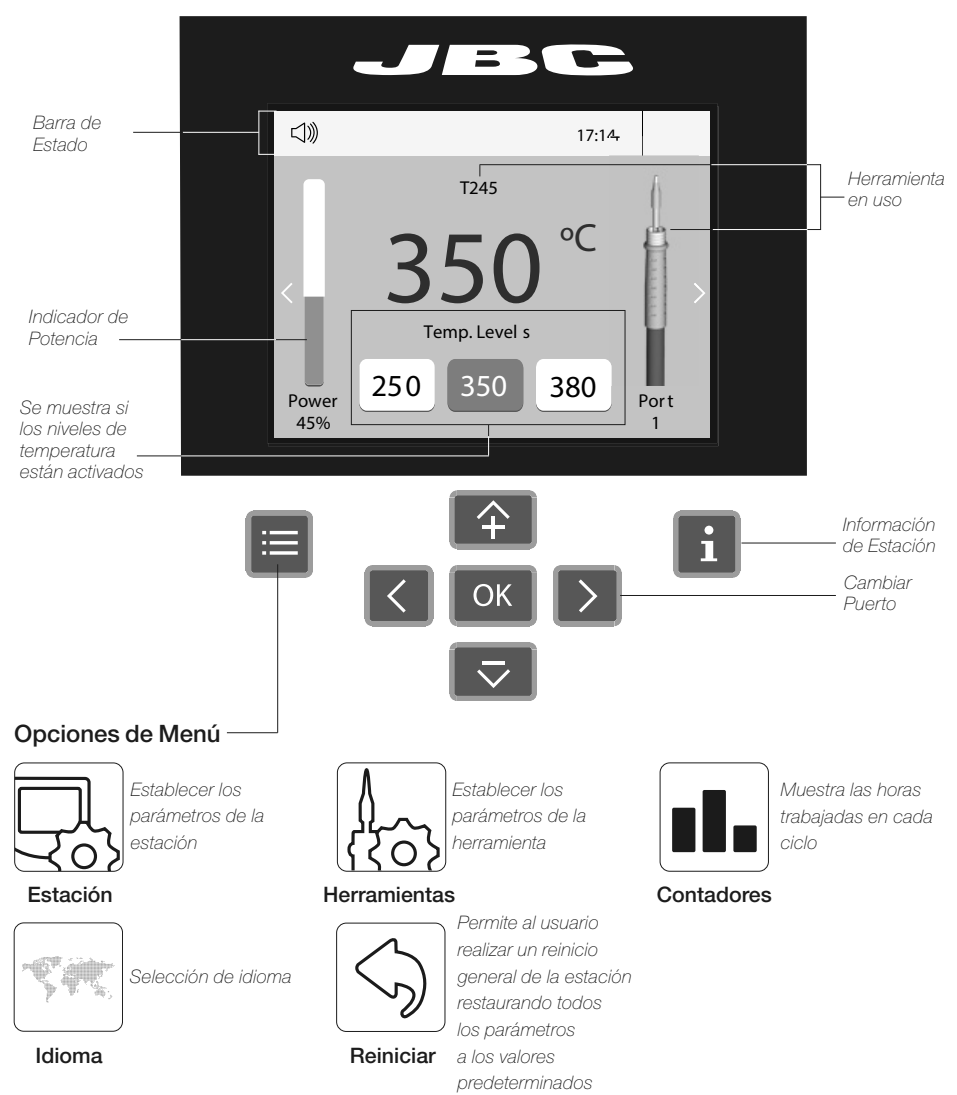

#### Errores

Puede encontrar un listado con los posibles mensajes de error en la página web www.jbctools.com

## Funcionalidades Avanzadas

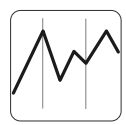

Proporciona gráficos detallados en tiempo real de la temperatura de la punta y la entrega de potencia durante el proceso de soldadura para fines de análisis. Ayuda a decidir al usuario cómo ajustar su proceso o qué punta utilizar para obtener la mejor calidad de soldadura.

Gráficos

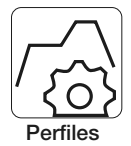

Diseñada para evitar el choque térmico al soldar componentes cerámicos tipo chip como MLCC. Esta característica nueva y única permite controlar la tasa de aumento de calor de la herramienta para augmentar gradualmente la temperatura del componente a lo largo de todas las fases del proceso de soldadura. Se pueden almacenar hasta 25 perfiles de soldadura totalmente configurables.

Archivos

Exportar gráficos Inserte una unidad flash USB en el

conector USB-A para guardar su proceso de soldadura en formato csv.

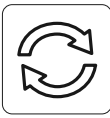

Actualización de la estación

Actualizar

Descargue el archivo de actualización de JBC desde www.jbctools.com/software.html Inserte la unidad flash USB con el archivo descargado a la estación.

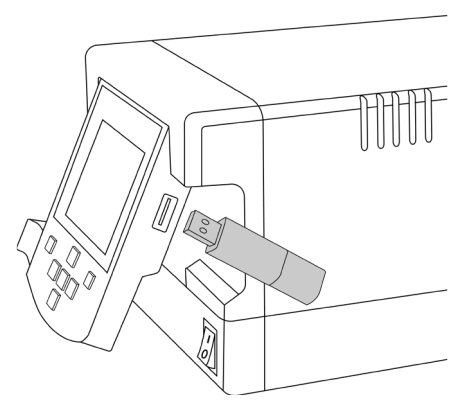

### Notificaciones del Sistema

En la barra de estado de la pantalla se mostrarán los siguientes iconos.

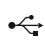

La unidad flash USB está conectada.

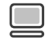

La estación está controlada por un PC.

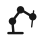

La estación está controlada por un robot.

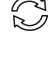

Actualización software de la estación. Presione INFO para iniciar el proceso.

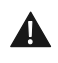

Advertencia. Presione INFO para obtener una descripción del problema.

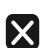

Error.

Presione INFO para ver la descripción del error, el tipo de error y cómo proceder.

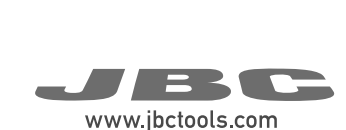

#### $130$  mm  $130$  mm  $130$  mm  $130$  mm  $130$  mm  $130$  mm  $130$  mm  $130$  mm  $130$  mm  $130$  mm  $130$  mm  $130$  mm  $130$  mm  $130$  mm  $130$  mm  $130$  mm  $130$  mm  $130$  mm  $130$  mm  $130$  mm  $130$  mm  $130$  mm  $130$  mm  $130$  mm  $130$ Configuración periférica

#### Configuración del módulo

que desea conectar el módulo. 1. Después de conectar el módulo, acceda al menú de periféricos y seleccione el puerto al

se designará como "a", la segunda como "b", etc. 2. Seleccione el módulo de la lista de conexiones de periféricos. Recuerde que su primera conexión (por ejemplo, MS\_a, MS\_b,...).

Sleep 3. Pulse Menu o Back (volver) para guardar los cambios.

#### Configuración del pedal

y seleccione el puerto al que desea conectar a al Mapú **Derinh** Configuración del pedal<br>1. Acceda al Menú Peripherals (periféricos) el pedal.

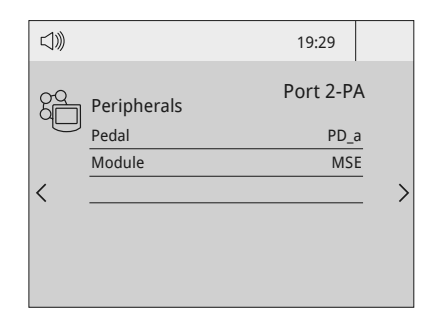

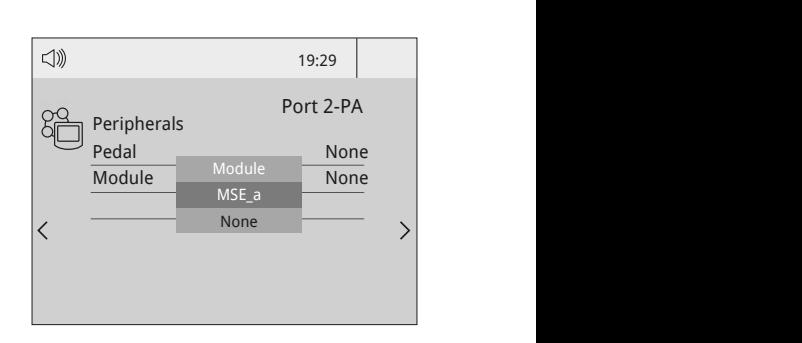

**2.** Seleccione el pedal de la lista (*Recuerde que*  $\,$ su primera conexión se designará como "a", la segunda como "b", etc. Por ejemplo, PD\_a, *Pd\_b,...)*.

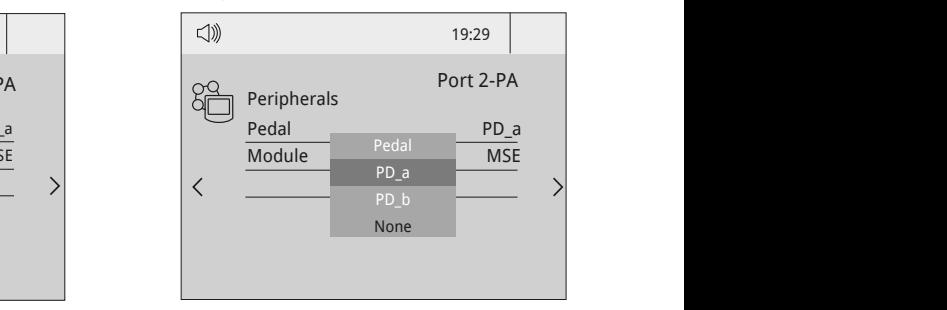

3. Configure la función del pedal según sus necesidades de trabajo:

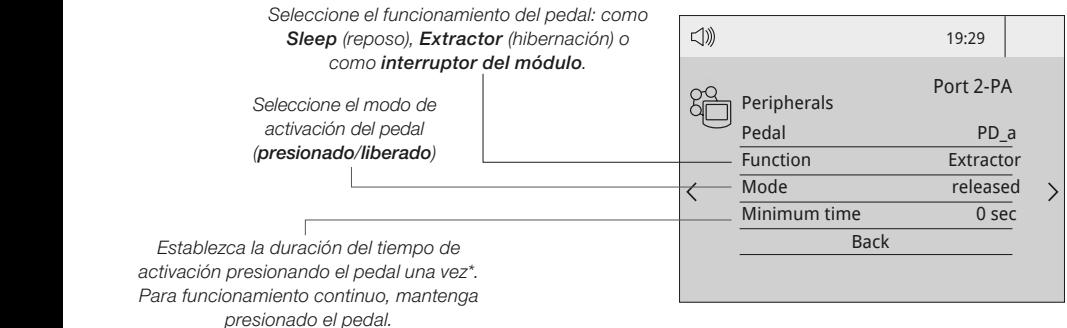

*\*Nota: La función del pedal se puede utilizar en sentido inverso. Esto significa que mantenerlo presionado desactiva la función y soltarlo la activa.*

# Configuración periférica - continuación

#### Configuración del extractor de humos

Las unidades de control JBC cuentan con un conector que permite conectarlas al extractor de humos mediante un cable RJ12. De esta manera, el extractor de humos pone en marcha automáticamente la extracción cuando se utiliza la herramienta de soldadura.

A partir de la versión 8886887 (DDE, HDE), el extractor de humos se puede configurar y controlar desde el menú Periféricos de la unidad de control.

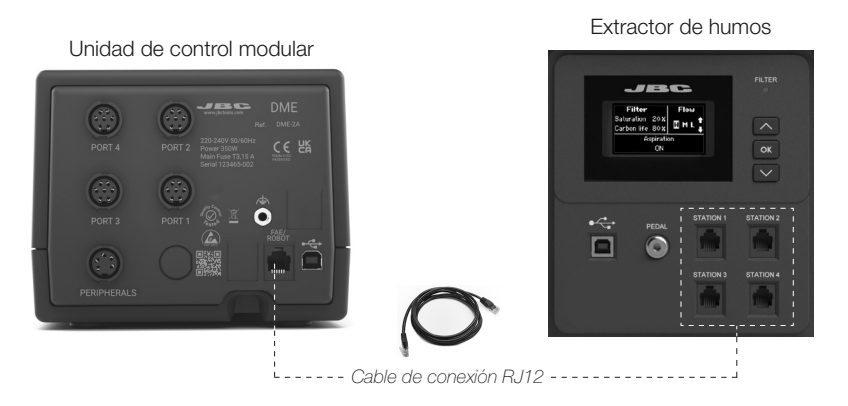

humos (ESTACIÓN 1, ESTACIÓN 2, ...). Cualquier herramienta conectada a estas unidades de control puede poner en marcha y detener el extractor de humos. Conecte hasta 4 unidades de control (conector FAE/ROBOT) a los conectores del extractor de

> Todas las unidades de control detectan el extractor de humos como «FAE\_a». Es necesario configurar la herramienta que debe activar la extracción de humos a través de la opción de menú periférico en el menú de la unidad de control.

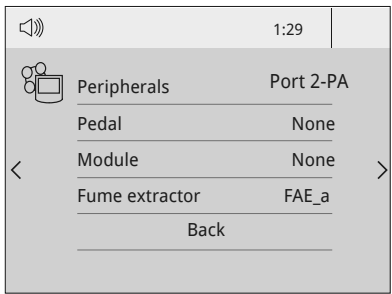

Menú de periféricos de la unidad de control

Nota: Para garantizar un funcionamiento correcto, actualice siempre las unidades de control con la última versión de software disponible. La versión mínima requerida es la 8886160 para las unidades de control DDE, HDE y NAE y la 8886162 para las unidades de control DME.

La última versión de software se puede descargar de la web de JBC jbctools.com/software.html.

## Funcionamiento

#### El sistema de soldadura JBC más eficiente

Nuestra tecnología revolucionaria es capaz de recuperar la temperatura de la punta con extrema rapidez. De esta forma, el usuario puede trabajar con temperaturas más bajas y mejorar la calidad de la soldadura. La temperatura de la punta se reduce aún más gracias a los modos Reposo e Hibernación, que prolongan hasta 5 veces la vida útil de la punta.

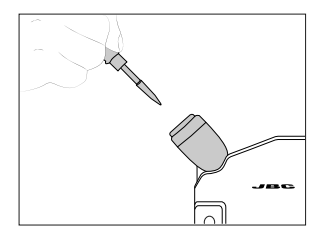

Cuando la herramienta se retira del soporte, la punta se calienta hasta la temperatura de funcionamiento seleccionada.

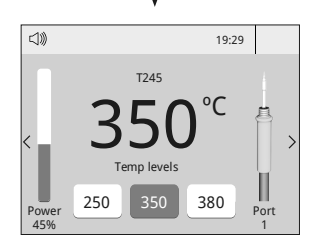

Peripherals Port 2-PA Port 2-PA *Niveles de temp.* Ajustes de la herramienta:

- · Para ajustar los niveles de temp., presione **E**, seleccione .<br>"Herramienta" y establezca la opción "*Niveles de temp.* " en posición de encendido (ON).
- (± 5 °C). modificar utilizando **4** y Port 2-PA Port 2-PA · La temp. de funcionamiento y los niveles de temp. se pueden

Nota: Los niveles de temp. solo se muestran cuando la herramienta se retira del soporte.

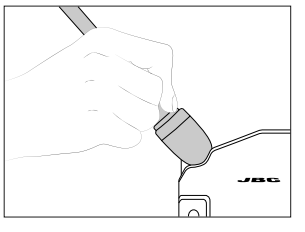

Cuando la herramienta está en el soporte, la temperatura desciende hasta la temperatura de Reposo predefinida.

#### 1. Trabajo 2. Reposo 3. Hibernación

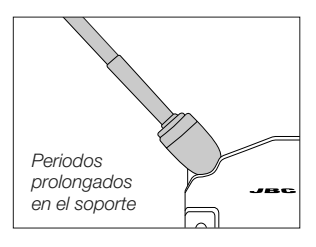

Tras periodos prolongados de inactividad, se interrumpe el suministro eléctrico y la punta se mantiene a temperatura ambiente.

T245 T245 T245

Hibernation Hibernation Hibernation Actual Temp. 25ºC Actual Temp. 25ºC Actual Temp. 25ºC

 $\leq 100$ 

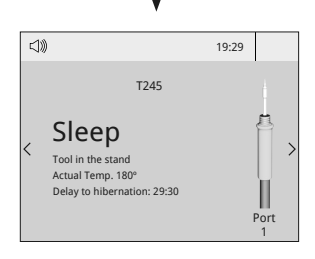

Ajustes de la herramienta: *Reposo*

- s *de temp.*<br>ajustarlo<u>s n</u>iveles de temp., Establezca la temperatura de Reposo management and the MSE SO **Module Manufacture** 
	- · Establezca el tiempo de Reposo (de 0 a 9 min o sin Reposo)

Peripherals Port 2-T245 *Hibernación* Ajustes de la herramienta:

Port Port Port

1

19:29 19:29 19:29

- mberriación<br>· Establezca el tiempo de Module None Module Module None Module Module None Module Hibernación
- mediadon<br>(de 0 a 60 min o sin Hibernación)

# Mantenimiento

Deje enfriar el equipo antes de llevar a cabo labores de mantenimiento o almacenarlo.

- Limpie la pantalla de la unidad con un limpiacristales o un paño húmedo.
- Limpie la cubierta de la estación y la herramienta con un paño húmedo. Limpie con alcohol solo las partes metálicas.
- Compruebe periódicamente que las partes metálicas de la herramienta y del soporte están limpias para que la estación pueda detectar el estado de la herramienta.
- Mantenga la superficie de la punta limpia y estañada ante de guardar el equipo para evitar la oxidación de la punta. Las superficies sucias o oxidadas reducen la transferencia de calor a la junta de soldadura.
- Compruebe periódicamente el estado de los conductos y los cables.
- Para cambiar un fusible fundido:

1. Extraiga el portafusibles y retire el fusible. Ayúdese de una herramienta si fuera necesario.

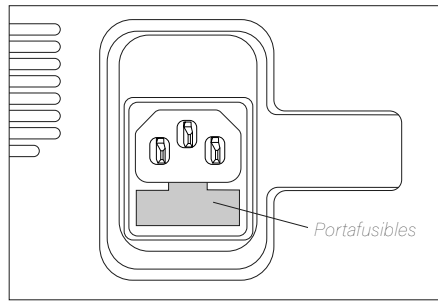

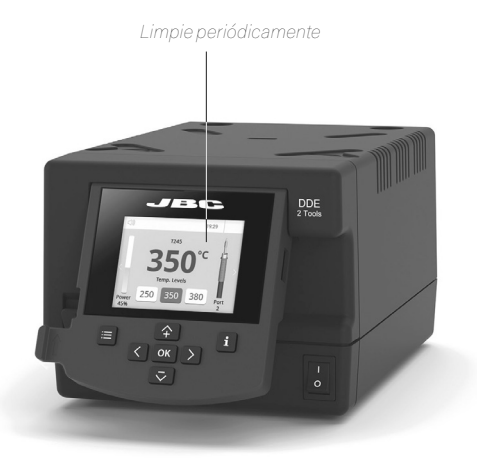

2. Introduzca el nuevo fusible en el portafusibles y vuelva a colocarlo en la estación.

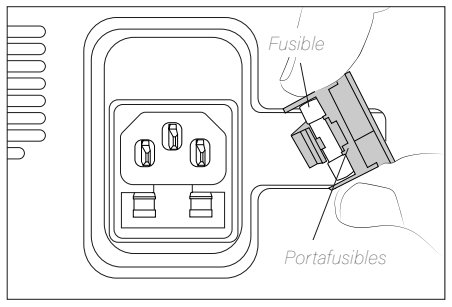

- Cambie cualquier pieza dañada o defectuosa. Utilice solo piezas de repuesto originales de JBC.

- Las reparaciones solo deben llevarse a cabo por un servicio técnico autorizado por JBC.

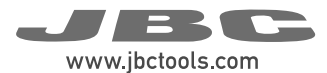

# **Seguridad**

Es necesario seguir estas directrices de seguridad para proteger su salud y prevenir cualquier choque eléctrico, heridas, fuego o explosiones.

- No utilice el equipo para otros fines que no sean soldar o retrabajar. Un uso incorrecto puede provocar fuego.
- El cable de alimentación solo debe conectarse a bases homologadas. Asegúrese de que la estación está conectada a tierra correctamente antes de su uso. Desconecte el cable de red tirando del conector, no del cable.
- No trabaje en componentes con tensión o en PCB alimentadas.
- La herramienta debe colocarse en el soporte cuando no esté en uso para activar el modo Hibernación. La punta, la parte metálica de la herramienta y el soporte pueden estar a una 50 mm temperatura elevada incluso cuando la estación se encuentra apagada y deben manipularse con precaución.
- No deje el equipo desatendido cuando esté en funcionamiento.
- No cubra las rejillas de ventilación. El calor puede provocar que se prendan los productos inflamables.
- Evite el contacto del flux con la piel o los ojos, ya que puede provocar irritación.
- Tenga cuidado con los humos producidos durante los procesos de soldadura.
- Mantenga su lugar de trabajo limpio y ordenado. Use gafas y guantes de protección adecuados para evitar lesiones.
- Tenga cuidado con los restos de estaño líquido. En contacto con la piel, pueden causar quemaduras.
- Este aparato puede ser utilizado por personas a partir de 8 años o más y también por aquellas personas con movilidad reducida o capacidades físicas, sensoriales o mentales limitadas o con falta de experiencia y conocimientos, siempre y cuando lo hagan bajo supervisión o reciban instrucciones relativas al uso del aparato de manera segura y entiendan los riesgos involucrados. Los niños no deben jugar con el aparato.
- La limpieza y el mantenimiento no deben llevarse a cabo por niños sin supervisión.

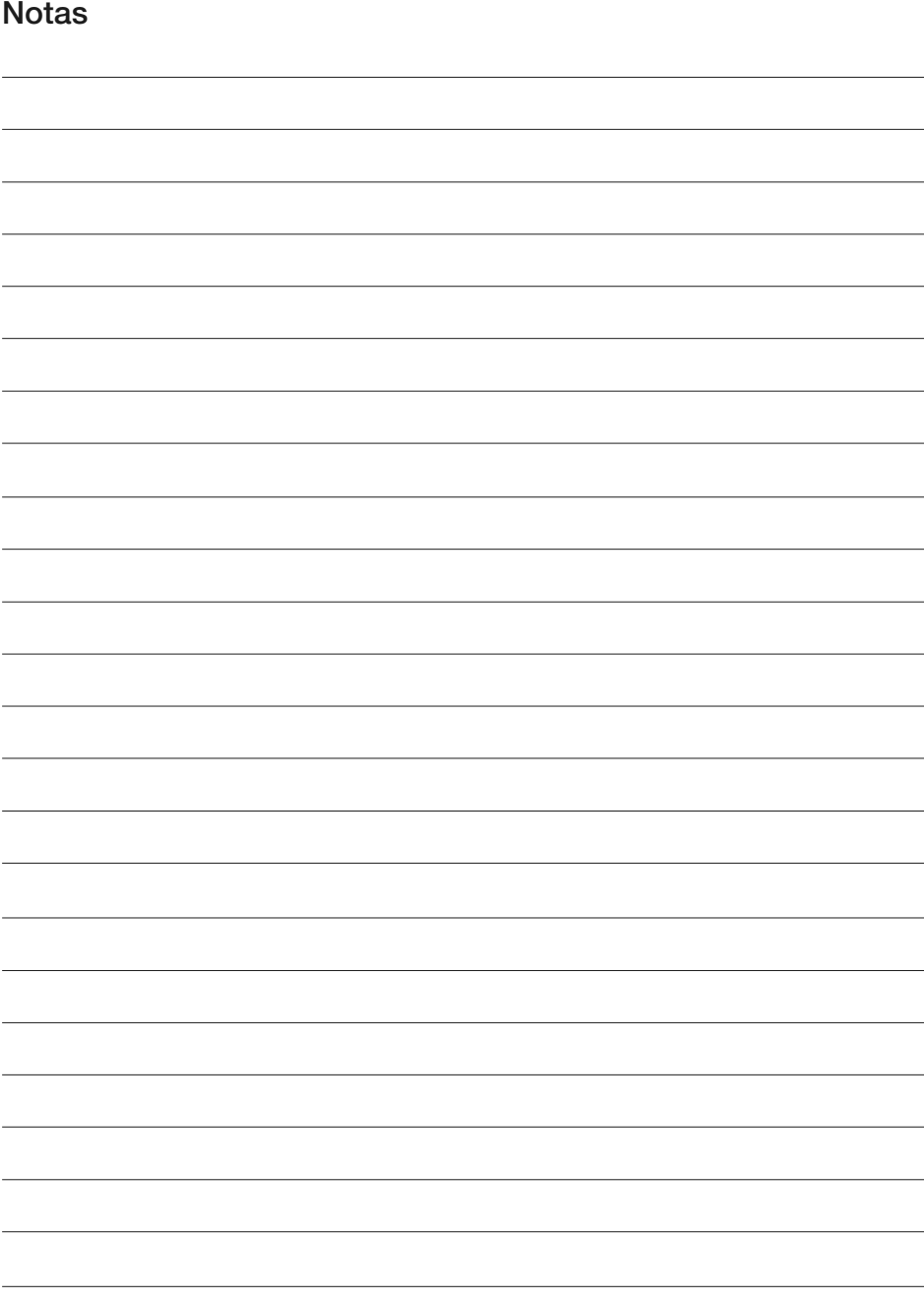

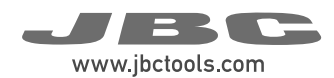

#### Notas Notas

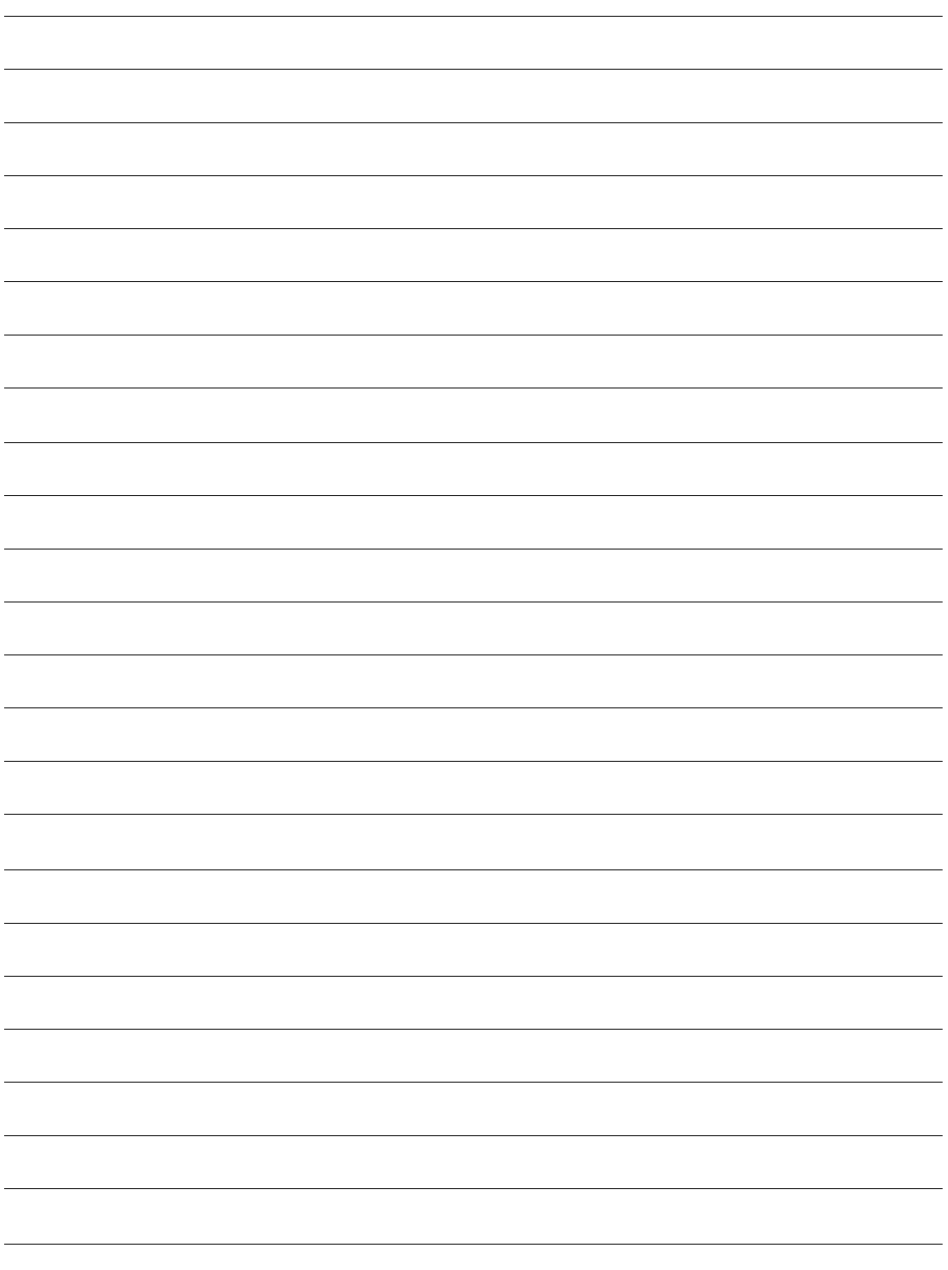

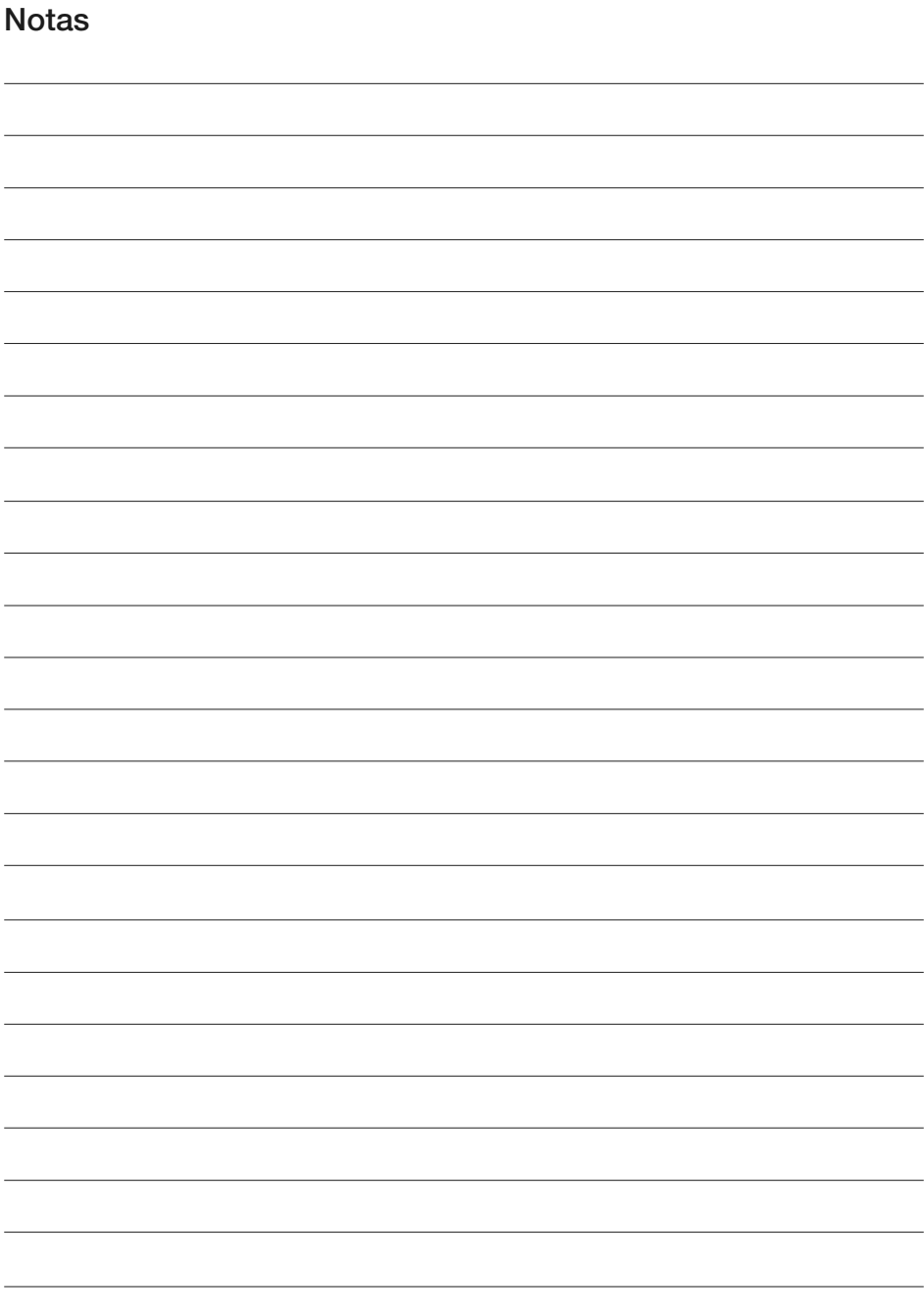

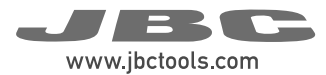

# Especificaciones

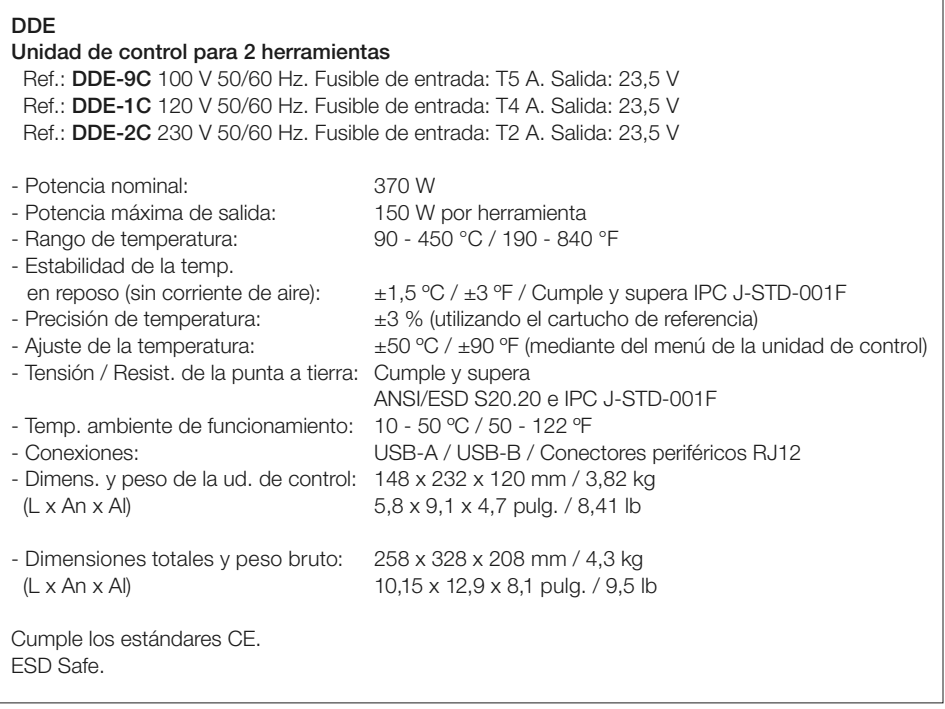

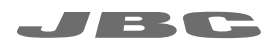

#### Garantía

Esta garantía de 2 años cubre este equipo contra cualquier defecto de fabricación, incluyendo la sustitución de partes defectuosas y mano de obra. La garantía no cubre el desgaste del producto por uso o por mal uso.

> Para que esta garantía sea válida, el equipo debe ser devuelto, a portes pagados, al distribuidor donde se compró.

Obtenga 1 año adicional de garantía JBC registrándose aquí: https://www.jbctools.com/ productregistration/ dentro de los 30 días posteriores a la compra.

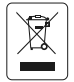

Este producto no debe desecharse en la basura. De acuerdo a la directiva europea 2012/19/EU, los equipos electrónicos al final de su vida se deberán **200 mm de recoger y trasladar a una planta de reciclaje autorizada.** 

# CE EATLES

# www.jbctools.com

0030812-170325 0030812-170325